## **Lettura file Iscrizioni Regione Lombardia**

quick quid

In seguito alle indicazioni fornite dalla regione Lombardia per il caricamento automatico dei dati relativi alle iscrizioni al primo anno di corso per le scuole secondarie di secondo grado, Axios ha elaborato per i sui clienti un programma che consente la lettura di queste informazioni ed il loro inserimento automatico all'interno degli archivi.

Il file **reg\_lomb.exe,** scaricabile dal sito axiositalia.com ( www.axiositalia.com\aggiornamenti\alu\reg\_lomb.exe ), deve essere copiato all'interno del percorso C:\Axios\SYS32\.

Prima di eseguire il file, è necessario aprire il file scaricato dal sito della regione Lombardia e salvarlo in formato CSV seguendo le indicazioni riportate in seguito.

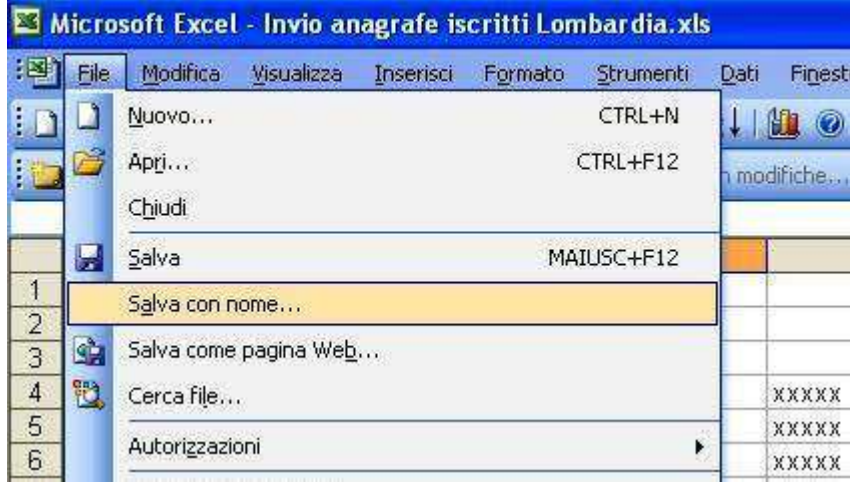

Aprire il file Excel e dal menu "File" fare click sul pulsante "Salva con nome".

Nella schermata successiva, selezionare dal menu a tendina come Tipo File il formato CSV.

Dopo aver selezionato il formato CSV, salvare il file nel percorso che si preferisce.

Terminata questa operazione preliminare, lanciare il file precedentemente salvato (**reg\_lomb.exe**) dal percorso C:\Axios\SYS32\ .

Nella schermata che appare, inserire il **codice identificativo del corso di studi**.

Il codice del corso di studi è reperibile nell'area Alunni, all'interno del percorso

File -> Tabelle -> Didattica -> Corsi ed Indirizzi.

Il campo "Codice" contiene il dato da inserire all'interno del campo Codice Corso.

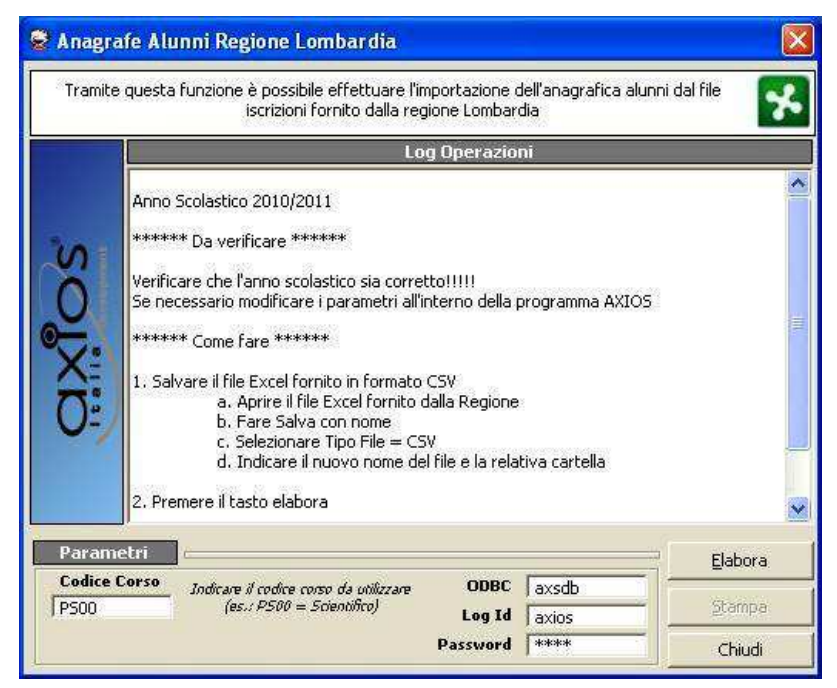

**N.B.:** Modificare i dati presenti nei campi ODBC, LogId e Password solo se richiesto e solo dietro richiesta di personale tecnico esperto!

Premere il tasto **Elabora** ed attendere il termine della procedura.

A video verrà visualizzato il LOG delle operazioni effettuate e tramite il tasto STAMPA è possibile effettuarne la stampa.

Verificare quanto scritto ed effettuare eventuali variazioni manuali all'interno degli archivi come indicato.

Buon lavoro!